# **Durchführen einer MDS-Integritäts- und Konfigurationsprüfung**

### **Inhalt**

Einleitung Voraussetzungen Anforderungen Verwendete Komponenten Konventionen Verfahren zur Integritäts- und Konfigurationsprüfung Integritäts- und Konfigurationsprüfungsmodule Berichte und Hinweise Häufig gestellte Fragen Frage 1: Kann ich Informationen zum technischen Support für mehr als einen Switch in einem Serviceticket hochladen, um einen Health Check-Bericht für alle Switches zu erhalten? Frage 2: Kann ich mehr als eine Show-Tech-Support-Details für dasselbe Gerät hochladen, z. B. Daten, die ein paar Stunden auseinander liegen, um eine Integritätsprüfung für beide durchzuführen? Frage 3: Kann ich Health Checks für Switches durchführen lassen, deren Dateien mit Details zum technischen Support als einzelne RAR/GZ-Datei komprimiert und in den SR hochgeladen wurden? Frage 4: Was kann ich tun, wenn ich Fragen zu einem der gemeldeten Fehler bei der Integritätsprüfung habe? Frage 5: Kann ich denselben Serviceticket wie für die automatische Integritäts- und Konfigurationsprüfung verwenden, um die gefundenen Probleme zu beheben? Frage 6: Wird die automatische Integritäts- und Konfigurationsprüfung mit der Show Tech-Support-Detaildatei für den Switch durchgeführt, der ältere Versionen als die oben genannte ausführt? Frage 7: Wie schließe ich den für die Integritätsprüfung geöffneten Serviceticket? Frage 8: Wie gebe ich Kommentare oder Feedback zur proaktiven Integritäts- und Konfigurationsprüfung weiter? Durchführen einer Integritäts- und Konfigurationsprüfung für Nexus Feedback

# **Einleitung**

In diesem Dokument werden das Verfahren und die Anforderungen für die Durchführung automatischer Integritäts- und Konfigurationsprüfungen für die MDS 9000-Plattformen beschrieben.

# **Voraussetzungen**

#### **Anforderungen**

Die automatische Integritäts- und Konfigurationsprüfung wird nur für MDS-Plattformen unterstützt, auf denen eine unterstützte Version der NX-OS®-Software ausgeführt wird.

Diese Hardwareplattformen werden unterstützt:

• Alle MDS Switches der Serie 9000, die das letzte Datum für den Support noch nicht erreicht haben: HW. Beachten Sie die End-of-Life- und End-of-Sale-Hinweise zu MDS unter:

#### **Verwendete Komponenten**

Dieses Dokument ist nicht auf bestimmte Software- und Hardware-Versionen beschränkt.

Die Informationen in diesem Dokument beziehen sich auf Geräte in einer speziell eingerichteten Testumgebung. Alle Geräte, die in diesem Dokument benutzt wurden, begannen mit einer gelöschten (Nichterfüllungs) Konfiguration. Wenn Ihr Netzwerk in Betrieb ist, stellen Sie sicher, dass Sie die möglichen Auswirkungen aller Befehle kennen.

#### **Konventionen**

Weitere Informationen zu Dokumentkonventionen finden Sie unter [Cisco Technical Tips Conventions](https://www.cisco.com/c/de_de/support/docs/dial-access/asynchronous-connections/17016-techtip-conventions.html) [\(Technische Tipps von Cisco zu Konventionen\).](https://www.cisco.com/c/de_de/support/docs/dial-access/asynchronous-connections/17016-techtip-conventions.html)

### **Verfahren zur Integritäts- und Konfigurationsprüfung**

Um eine automatische Integritäts- und Konfigurationsprüfung bei MDS-Switches durchzuführen, öffnen Sie im Cisco [Support Case Manager](https://mycase.cloudapps.cisco.com/) eine reguläre TAC-Serviceanfrage mit folgenden Schlüsselwörtern:

Technologie: Rechenzentrums- und Speichernetzwerke

Sub-Tech: MDS9000 - Integritäts- und Konfigurationsprüfung (AUTOMATISIERT)

Problemcode: Integritäts- und Konfigurationsprüfung

Laden Sie für das geöffnete TAC SR die Ausgabe des Befehls show tech-support details hoch, der vom Switch entweder im .txt- oder im .gz/.tar-Format erfasst wurde. Anweisungen zum Hochladen finden Sie unter [TAC Customer File Uploads](https://www.cisco.com/c/de_de/support/web/tac/tac-customer-file-uploads.html).

Ab NX-OS® 8.4(2d) und 9.2(1) wurde der MDS-Befehl **tac-pac** verbessert, um schnell eine Datei auf dem Bootflash zu erstellen, die eine Show-Tech-Support-Details mit angehängter Show-Protokollierung enthält. Dies ist die bevorzugte Methode zum Erstellen der Eingabedatei für TAC-Serviceanfragen (SR), die technische Supportdetails anzeigen müssen, einschließlich eines automatisierten Health- und Konfigurationsprüffalls.

Nachdem die erforderliche Ausgabe an den Serviceticket angehängt wurde, analysiert Cisco Automation die Protokolle und stellt einen Bericht (im PDF-Format) bereit, der an eine E-Mail angefügt ist, die Sie erhalten haben. Der Bericht enthält eine Liste der erkannten Probleme, relevante Schritte zur Fehlerbehebung sowie einen empfohlenen Aktionsplan.

Wenn Fragen zu den gemeldeten Fehlern bei der Integritätsprüfung auftreten, wird den Benutzern empfohlen, separate Serviceanfragen mit den entsprechenden Schlüsselwörtern zu erstellen, um weitere Unterstützung zu erhalten. Es wird dringend empfohlen, die Service Request (SR)-Nummer, die für die automatische Integritäts- und Konfigurationsprüfung geöffnet wurde, zusammen mit dem zur Beschleunigung der Untersuchung erstellten Bericht zu verwenden.

# **Integritäts- und Konfigurationsprüfungsmodule**

Automated MDS Health and Configuration Check Version 1, Version Mai 2023, führt die in Tabelle 1 aufgeführten Prüfungen durch.

Tabelle 1: Health Check-Module und zugehörige CLIs, die von den Modulen verwendet werden

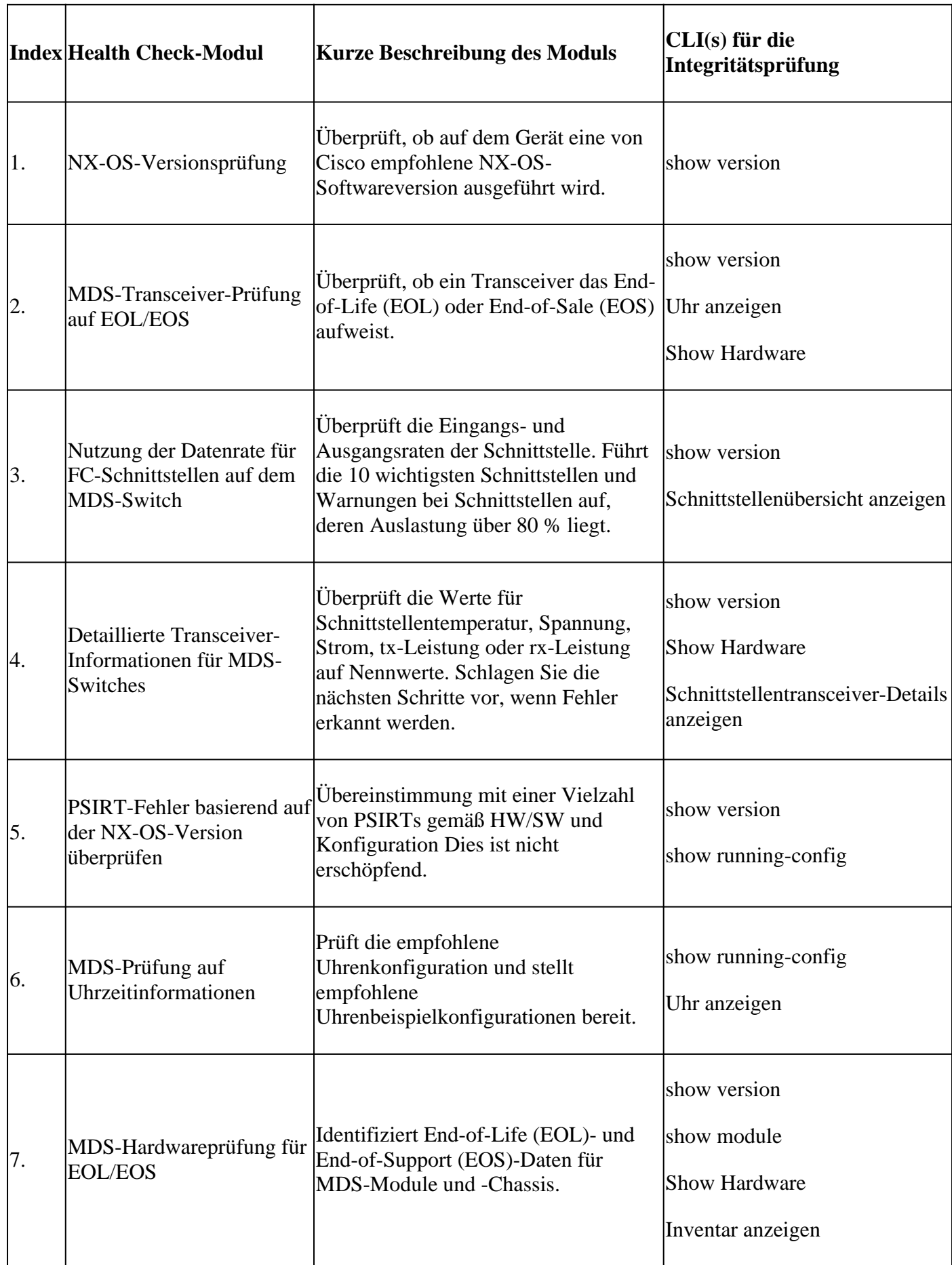

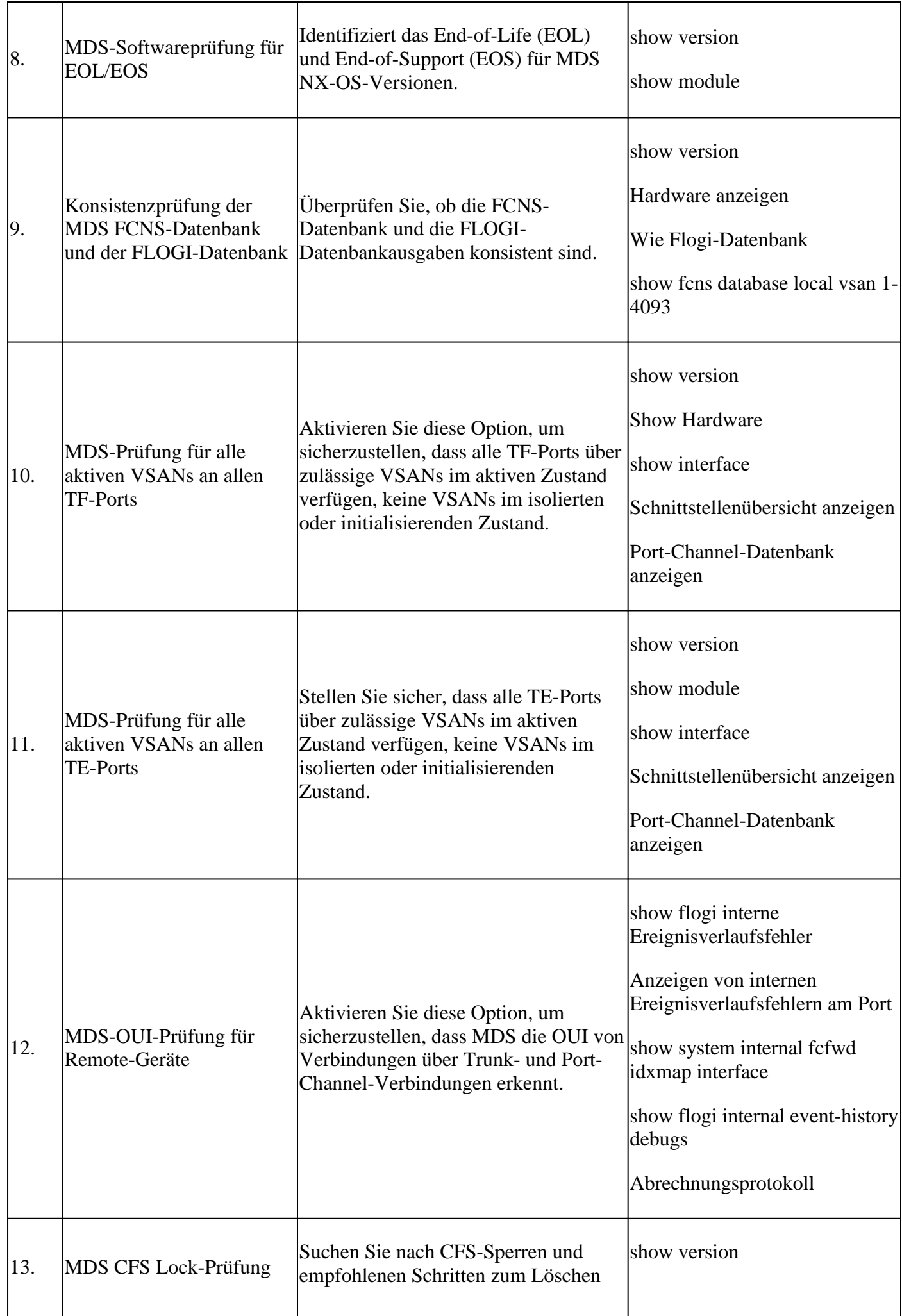

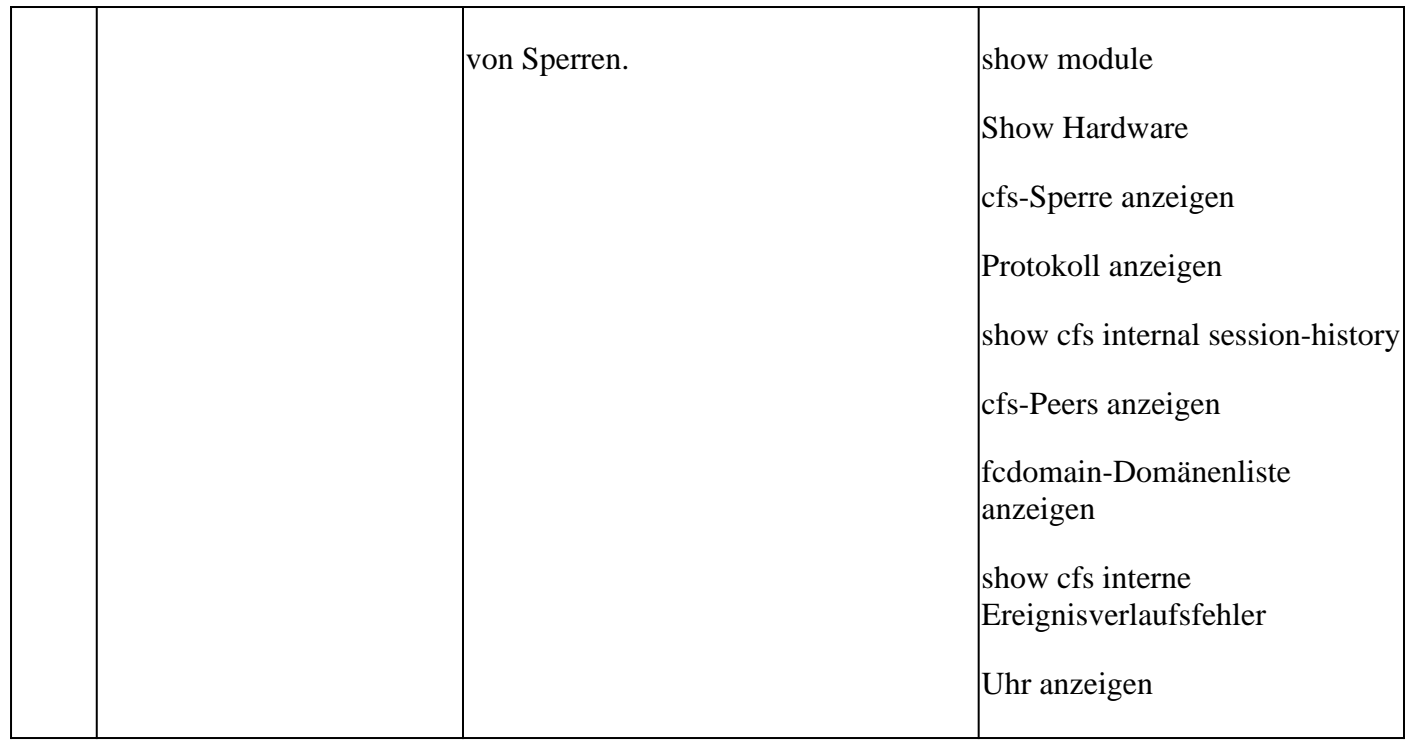

### **Berichte und Hinweise**

- Die Integritäts- und Konfigurationsprüfung (Health and Config Check SR) wird automatisiert und vom Virtual TAC Engineer durchgeführt.
- Der Bericht (im PDF-Format) wird in der Regel innerhalb von 24 Geschäftsstunden erstellt, nachdem alle erforderlichen Protokolle an den Serviceticket angehängt wurden.
- Der Bericht wird automatisch per E-Mail (aus Cisco TAC Automated Emails <no-reply@cisco.com>) an alle Kontakte (primär und sekundär) weitergegeben, die mit der Serviceanfrage in Verbindung stehen.
- Der Bericht wird auch der Serviceanfrage beigefügt, damit sie zu einem späteren Zeitpunkt verfügbar ist.
- Bitte beachten Sie, dass die im Bericht aufgeführten Probleme auf den bereitgestellten Protokollen basieren und im Rahmen der Health Check-Module in Tabelle 1 (siehe vorstehende Abbildung) auftreten.
- Die Liste der durchgeführten Integritäts- und Konfigurationsprüfungen ist nicht vollständig. Benutzern wird empfohlen, bei Bedarf weitere Integritätsprüfungen durchzuführen.
- Neue Integritäts- und Konfigurationsprüfungen werden im Laufe der Zeit hinzugefügt.

### **Häufig gestellte Fragen**

#### **Frage 1: Kann ich Informationen zum technischen Support für mehr als einen Switch in einem Serviceticket hochladen, um einen Health Check-Bericht für alle Switches zu erhalten?**

Antwort 1: Dies ist eine automatisierte Vorgangsbearbeitung, und die Statusprüfungen werden vom Virtual TAC Engineer durchgeführt. Die Integritätsprüfung wird nur für die zuerst hochgeladenen Details des technischen Supports durchgeführt.

#### **Frage 2: Kann ich mehrere Show-Tech-Support-Details für dasselbe Gerät hochladen, z. B. in einem Abstand von ein paar Stunden, um eine Integritätsprüfung für beide durchzuführen?**

Antwort 2: Dies ist eine automatisierte, statuslose Bearbeitung von Anfragen, die vom Virtual TAC Engineer durchgeführt wird. Die Integritäts- und Konfigurationsprüfung wird für das erste Mal durchgeführt, wenn die Detaildatei des technischen Supports angezeigt wird, die in den Serviceticket hochgeladen wurde, unabhängig davon, ob die hochgeladenen Dateien vom selben Switch oder von verschiedenen Switches stammen.

#### **Frage 3: Kann ich Health Checks für Switches durchführen lassen, deren Dateien mit Details zum technischen Support als einzelne RAR/GZ-Datei komprimiert und in den SR hochgeladen wurden?**

A3: Nein. Wenn mehrere Details des technischen Supports als einzelne rar/zip/gz-Datei hochgeladen werden, wird nur die erste Datei im Archiv für Statusprüfungen verarbeitet.

#### **Frage 4: Was kann ich tun, wenn ich Fragen zu einem der gemeldeten Fehler bei der Integritätsprüfung habe?**

A4: Öffnen Sie ein separates TAC-Serviceticket, um weitere Unterstützung zu den Ergebnissen des spezifischen Gesundheitschecks zu erhalten. Es wird dringend empfohlen, den Integritätsprüfungsbericht beizufügen und die für die automatische Integritäts- und Konfigurationsprüfung geöffnete Serviceticketnummer (Service Request, SR) zu verwenden.

#### **Frage 5: Kann ich denselben Serviceticket wie für die automatische Integritäts- und Konfigurationsprüfung verwenden, um die gefundenen Probleme zu beheben?**

A5: Nein. Da die proaktive Integritätsprüfung automatisiert wird, öffnen Sie eine neue Serviceanfrage, um die gemeldeten Probleme zu beheben. Bitte beachten Sie, dass das zur Integritätsprüfung geöffnete Serviceticket innerhalb von 24 Stunden nach Veröffentlichung des Integritätsberichts geschlossen ist.

#### **Frage 6: Wird die automatische Integritäts- und Konfigurationsprüfung mit der Show Tech-Support-Detaildatei für den Switch durchgeführt, der ältere Versionen als die oben genannte ausführt?**

Antwort 6: Die automatische Integritäts- und Konfigurationsprüfung wurde für die oben genannten Plattformen und Softwareversionen entwickelt. Bei Geräten, auf denen ältere Versionen ausgeführt werden, ist dies bestmöglich, und es gibt keine Garantie für die Richtigkeit des Berichts.

#### **Frage 7: Wie schließe ich den für die Integritätsprüfung geöffneten Serviceticket?**

A7: Der Serviceticket wird innerhalb von 24 Stunden nach dem Versenden des ersten Health Check-Berichts geschlossen. Der Benutzer muss keine Maßnahmen zum Schließen des Servicetickets ergreifen.

#### **Frage 8: Wie gebe ich Kommentare oder Feedback zur proaktiven Integritäts- und Konfigurationsprüfung weiter?**

A8: Per E-Mail an [MDS-HealthCheck-Feedback@cisco.com](mailto:nexus-healthcheck-feedback@cisco.com)

### **Durchführen einer Integritäts- und Konfigurationsprüfung für Nexus**

Siehe diesen Link: [Durchführen einer Nexus-Integritäts- und Konfigurationsprüfung](https://www.cisco.com/c/de_de/support/docs/ios-nx-os-software/nx-os-software/217990-configure-an-automated-nexus-health-chec.html)

### **Feedback**

Wir freuen uns über jede Rückmeldung zur Bedienung dieser Tools. Wenn Sie Anmerkungen oder Vorschläge (z. B. zur Benutzerfreundlichkeit, zum Umfang, zur Qualität der erstellten Berichte usw.) haben, teilen Sie diese hier mit: [MDS-HealthCheck-Feedback@cisco.com.](mailto:nexus-healthcheck-feedback@cisco.com)

#### Informationen zu dieser Übersetzung

Cisco hat dieses Dokument maschinell übersetzen und von einem menschlichen Übersetzer editieren und korrigieren lassen, um unseren Benutzern auf der ganzen Welt Support-Inhalte in ihrer eigenen Sprache zu bieten. Bitte beachten Sie, dass selbst die beste maschinelle Übersetzung nicht so genau ist wie eine von einem professionellen Übersetzer angefertigte. Cisco Systems, Inc. übernimmt keine Haftung für die Richtigkeit dieser Übersetzungen und empfiehlt, immer das englische Originaldokument (siehe bereitgestellter Link) heranzuziehen.